# **グリーンサイト掲載内容修正マニュアル**

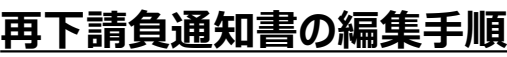

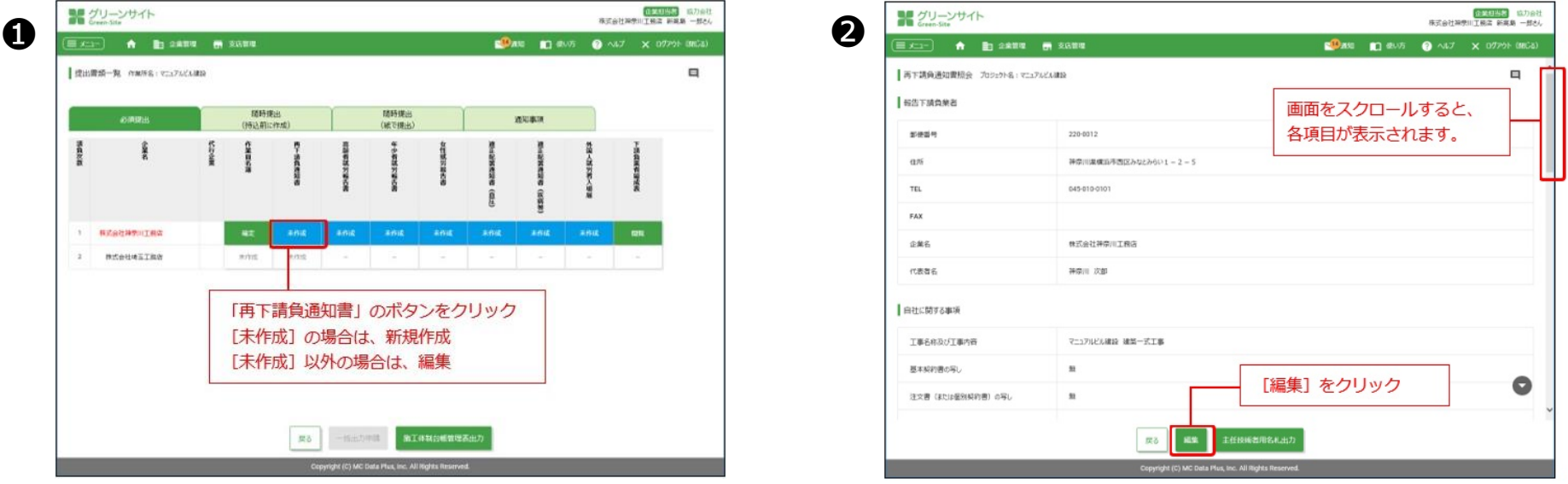

**再下請負通知書の編集は、提出書類一覧画面から操作します。**

**❶提出書類一覧画面で、「再下請負通知書」のボタンをクリックします。**

**❷再下請負通知書照会画面で、[編集]をクリックします。**

**<sup>●再下請負通知書編集画面で指導コメント内容に基づき、入力内容を修正し、 [確定] をクリックします。**</sup> **→各指導コメント内容の修正方法詳細は、該当項目のファイルでご確認下さい。**

# **グリーンサイト掲載内容修正マニュアル**

## **③注文書・請書の金額記載について 修正必須**

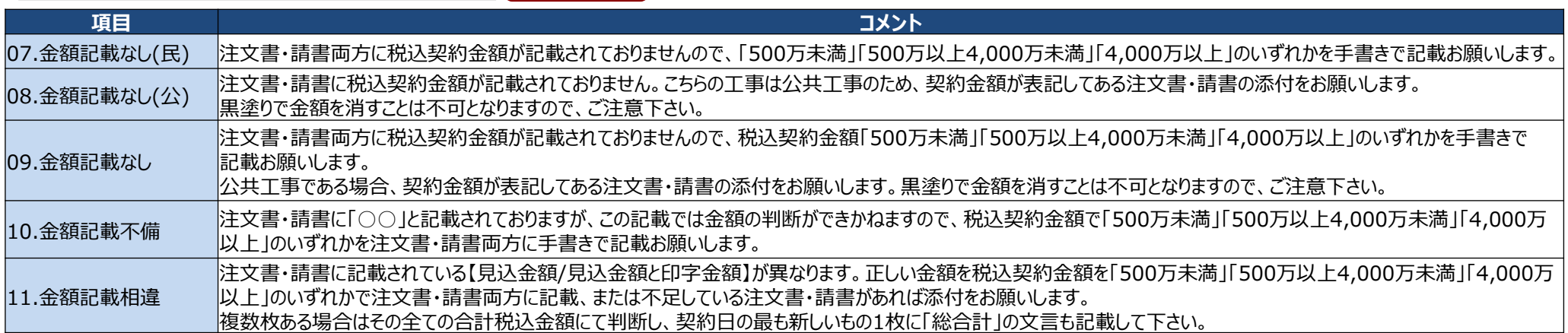

**上記5つのコメントは、注文書・請書の金額記載が適正ではなく、建設業法遵守の確認ができないため不備としています。 各コメント内容の詳細は下記となります。**

**【07~09.金額記載なし】**

**注文書・請書両方に金額の記載がないという不備のため発注区分に応じた金額の記載が必要となります。 ※単価契約の場合でも、見込みとなる金額の記載をお願いします。**

## **【10.金額記載不備】**

**「500万未満」「500万以上4,000万未満」「4,000万以上」以外の金額区分が記載されているため、正しい金額区分への書き換えが必要です。** 【例】「500万以上」→4,000万以上であれば主任技術者が専任でなくてはならないため、その判断ができません。 「4,000万未満」→500万以上であれば建設業許可の登録が必要のため、その判断ができません。

## **【11.金額記載相違】**

**記載されている金額区分が注文書と請書で異なっていたり、印字されている金額と記載されている金額区分が異なる場合のコメントとなります。 記載されている金額を統一していただくか、添付されている注文書・請書に不足があれば添付して下さい。**

07~09.11の具体例と修正方法は次ページをご確認下さい。

# **グリーンサイト掲載内容修正マニュアル**

## **③注文書・請書の金額記載について 修正必須**

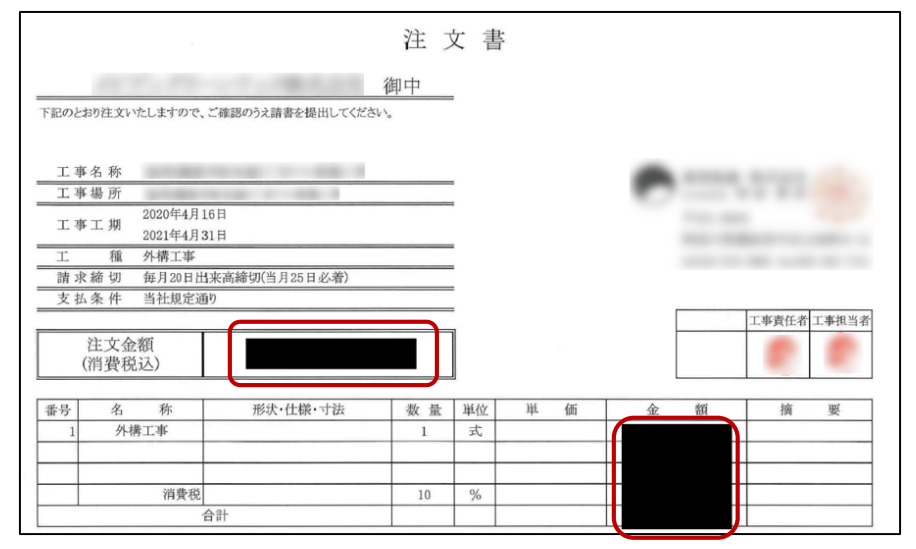

**【注文書金額記載無し例】 左の注文書は、金額が黒塗りされ契約金額が判断できません。 下記のように修正し、再下請負通知書に再添付をお願いします。** ※注文書・請書の差し替え方法は[コチラ](https://www.obayashi.co.jp/suppliers/file/002.pdf)

## **【民間工事の場合】**

税込契約金額に応じて、以下のいずれかを注文書・請書両方に手書きで 目立つよう記載して下さい。

※単価契約の場合でも、見込みとなる金額の記載をお願いします。

- ・500万円未満
- ・500万円以上 4,000万円未満
- ・4,000万円以上

## **【公共工事の場合】**

### 公共工事は金額伏せ(黒塗り)不可となります。 赤枠の注文金額の欄と明細の金額欄の黒塗りを外して下さい。 ※単価契約の場合は、単価金額の明示が必要です。 また、見込みの金額を民間と同様手書きで記載をお願いします。

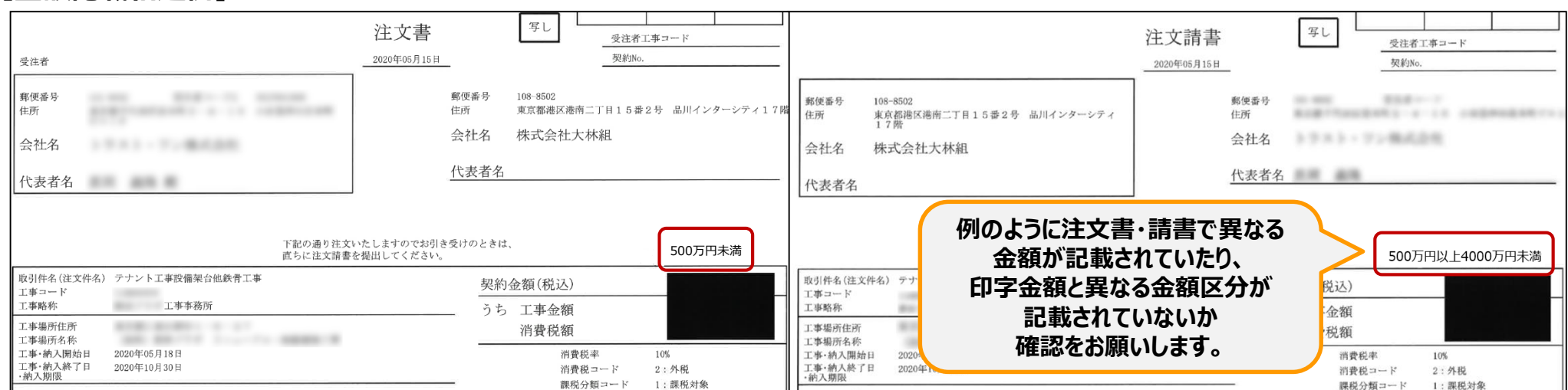

## **【金額記載相違例】**

**グリーンサイト掲載内容修正マニュアル ~動画のご案内~**

**コメント項目 06~13、15、16 につきましては、下記動画にて修正方法を確認することも可能です。**

**参考動画:「注文書・請書」編 [~金額記載誤り~](https://obayashi-vod.photron.co.jp/clevas/content/detail/index?content_number=VEo1H1%2BopsPYdNeUWu1poQ%3D%3D)(動画:約2分31秒)**

**※動画視聴については、大林組動画配信サイト「CLEVAS」にログインいただく必要があります。 ⇒大林組動画配信サイト「CLEVAS」ログイン[はコチラ](https://obayashi-vod.photron.co.jp/clevas/) ⇒CLEVASの視聴ユーザーマニュアルは[コチラ](chrome-extension://efaidnbmnnnibpcajpcglclefindmkaj/https://www.obayashi.co.jp/suppliers/clevas_manual.pdf)**

**※「CLEVAS」へのログインアカウントをお持ちでない方は、ユーザー登録の申請をお願いします。 ⇒申請方法のマニュアルは[コチラ](chrome-extension://efaidnbmnnnibpcajpcglclefindmkaj/https://www.obayashi.co.jp/suppliers/id_application.pdf)**

## **皆様の作業や作業員教育に有効活用いただくことを目的にしていますので、本サービスを是非ご利用下さい。**

【視聴できる端末要件】 パソコン(Windows/ Macintosh)、タブレット(iPad/iPad mini)及びスマートフォン(iPhone/Android)端末で 視聴可能です。OS及びWebブラウザは最新バージョンでの閲覧を推奨します。 ※Internet Explorerは非推奨となります。(機能が制限される場合あり)

【問合せ先】 clevas-support@ml.obayashi.co.jp サービス時間:08:30~17:15(土曜・日曜・祝日・当社指定の休業日を除く) ※問合せの際は、貴社名、氏名、担当現場の所属店名(大林組本支店名)、ご返信先、問合せ内容の記載をお願いします。